**Adobe Photoshop CS6 keygen only [2022-Latest]**

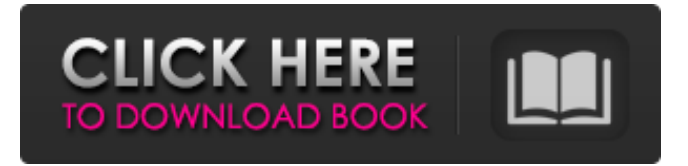

## **Adobe Photoshop CS6 Crack + X64**

The Layers Panel The layers list panel gives a quick overview of all the image's layers and the layers' settings. Figure 3-2 illustrates what the panel looks like in Photoshop CS3 and later. Figure 3-2: The Layers panel in Photoshop CS3 and later shows you which layers are active and which settings are currently in use.

### **Adobe Photoshop CS6 Crack+ Activation Code Download [2022-Latest]**

Let's see how to open a photo in Photoshop Elements, resize it, rotate it and so on. In this post, we'll cover: Open a photo in Photoshop Elements Make it square and edit it using Photoshop Elements Make it square and edit it using Photoshop Open a photo in Photoshop Elements To open an image in Photoshop Elements, click the New icon, which is located in the bottom right corner, to start the process. Add the photo by clicking Add Document. Once the image is added, you can edit it and retouch it, similar to traditional Photoshop. Make it square You can change the canvas size and resize the photo by clicking the Canvas Size icon, located at the bottom left of the editing window, in the main toolbar. You can change the canvas size by clicking on the desired area on the canvas. For example, to resize the canvas to 200×300, click on the upper left corner and enter 200 in the middle and 300 in the bottom left corner. Alternatively, you can click on the shape tool icon and select Square from the options. Edit the photo To edit the image, click on the appropriate editing tools on the toolbar: The triangle tools are for editing individual pixels, The rectangle tools are for adjusting the shape, The oval and elliptical tools are for creating shapes and The pencil and brush tools are for retouching. Below are some of the editing tools in Photoshop Elements. Resize the photo To resize a photo, simply click on the respective toolbar button and type the desired size, for example, 300, 400, 500 etc. To enter values without using the number keys, simply select the desired dimension from the dropdown list. For example, if you want to change the height to 300 pixels, select the height and then enter 300. Rotate the photo To rotate a photo, simply click on the Rotate Tool and move it around the canvas to the desired angle. You can also click on the rotation arrow, which is located on the tool's tip, and the dial icon, which is located at the lower right corner of the toolbar, to rotate the photo. Once you are done, simply click OK. Make it square To make the photo square, just click and hold on one of the tool $\blacklozenge$  a681f4349e

## **Adobe Photoshop CS6 Free Registration Code**

Highlights: A new school expansion over the past few years has come from private donations, but now the school needs muchneeded funding and more space to expand in future years, parents said. Parents and community members were given a chance to share their opinions and discuss the fate of Franklin Preparatory School, which gained new life with an expansion in 2015. "As the parent of four children from the grade 6 to grade 12, I don't know that there is anything that is more important than ensuring that our students reach their potential," Pittsford resident and father of four Shawn Chell said. The school was founded over a century ago and now has about 170 students in grades 6 to 12. A growing population has meant more students and additional teachers, but the school only has about 7,000 square feet of space and has had to turn away interested students because of a lack of space. The school's goal is to eventually raise \$4 million to build a new \$14 million school with 5,000 square feet of space — the average size of all of the local high schools. Franklin was assessed at \$1 million in 2011 and ran a deficit of \$30,000 that year. There was no assessment this year. The tax relief bill passed by the Assembly and the Senate earlier this year included \$40 million in cash, but that was not included in the initial bill. The school is currently housed in three buildings: the elementary school, the middle school, and the upper school. The school has also been discussing expansion with the town since about 2001, but the plan has run into challenges with public land ownership issues. "None of us would have ever imagined that we would be discussing a new school this quickly," Chairwoman of the Board of Trustees Jennifer Browne said. "Things happen. The economy has changed. That is not where we are as a school. There is no question that we will be open for business in the fall. We will certainly be open for our kids to show up." An important principle of the Franklin school community is their partnership with the town and within school district, and while the district has helped the school through some funding constraints, this year's tax relief bill did nothing to address the school's current need to expand. "Franklin school is a real home and that is reflected in the community and in the school

### **What's New in the?**

Brushes can be one of the most fun things to play with in Photoshop. You can use a variety of different-shaped brushes such as Round, Pencil, Blob, Hair, and even go beyond basic brushes with the Crop Tool and add a Waviness effect to them. What is a custom brush? Think of a custom brush as a brush that you can save and use later. This way, you can design a brush to your liking and use it in any future projects. You can add or remove details such as edges, tips and roundness, and also add or remove a Gaussian Blur effect to the brush. One of the best use of custom brushes is to create a brush effect like the ones in the image below Though custom brushes are great, the challenge is the limitation of only using brushes you design. Some of the limitations include a limited amount of colors, the number of settings for a brush, and a limit on how many brushstrokes you can use in a stroke. To create your custom brush, follow these steps: 1. Open the Brush Tool 2. Choose a color for the brush tip - Dark gray or white seems to be the most common color. The color of the brush tip can be changed by clicking the Brush Tool Tip Details button. 3. Click "Edit" and then "Define Brush" to define the settings of your brush. 4. When you add a stroke, the number of brush strokes per stroke is called the Stroke Count. Depending on the type of stroke, the Stroke Count can be different, such as 10 or 12. 5. To add details to the brush, click on the little round shape with the down arrow under the Stroke Count to add new brush strokes to the brush. The number of brush strokes you can add is equal to the brush stroke count. 6. 7. The brush continues to grow while you work on it. If you accidentally add a stroke, you can erase it by simply clicking on the brush again. 8. The size of the brush can be modified by clicking on the little arrow on the top right of the brush or by using the Size slider. To remove a brush stroke, you can simply click anywhere on the brush. If you want to delete the entire brush, select it and press the Delete key. The brush size and stroke count are a major factor in

# **System Requirements For Adobe Photoshop CS6:**

You will need a supported PC with: Windows 10 Creators Update, Windows 10 Fall Creators Update, or Windows 10 Anniversary Update 32-bit or 64-bit installed system 2GB RAM 4 GB available hard disk space DirectX 9.0c graphics card or better Internet access Sound card For best performance, your PC should be installed with Windows 10 and can be upgraded to Windows 10.1, 1809 or 1909. You cannot downgrade your PC from Windows 10 to Windows 10

<https://natsegal.com/wp-content/uploads/2022/06/fulyava.pdf>

[https://teenzglobal.org/wp-content/uploads/2022/06/Photoshop\\_2021\\_Version\\_2241\\_crack\\_exe\\_file\\_\\_Free\\_For\\_Windows.pdf](https://teenzglobal.org/wp-content/uploads/2022/06/Photoshop_2021_Version_2241_crack_exe_file__Free_For_Windows.pdf) <https://sundtindtag.dk/%Alternativ sund mad%/> [https://www.careerfirst.lk/sites/default/files/webform/cv/Photoshop-CC-2018-version-19\\_37.pdf](https://www.careerfirst.lk/sites/default/files/webform/cv/Photoshop-CC-2018-version-19_37.pdf) <http://stv.az/?p=9763> [https://accordwomen.com/wp](https://accordwomen.com/wp-content/uploads/2022/06/Adobe_Photoshop_2021_Version_2211_Serial_Key___Free_Download_April2022.pdf)[content/uploads/2022/06/Adobe\\_Photoshop\\_2021\\_Version\\_2211\\_Serial\\_Key\\_\\_\\_Free\\_Download\\_April2022.pdf](https://accordwomen.com/wp-content/uploads/2022/06/Adobe_Photoshop_2021_Version_2211_Serial_Key___Free_Download_April2022.pdf) <https://soundcollapse.altervista.org/advert/adobe-photoshop-2022-download-3264bit/> <https://promwad.de/sites/default/files/webform/tasks/adobe-photoshop-2022-version-231.pdf> <https://www.sartorishotel.it/adobe-photoshop-2020-keygen-generator-free-download-for-windows-latest-2022/> [https://deeprooted.life/wp-content/uploads/2022/06/Adobe\\_Photoshop\\_2021\\_Version\\_225\\_full\\_license\\_\\_Free\\_2022.pdf](https://deeprooted.life/wp-content/uploads/2022/06/Adobe_Photoshop_2021_Version_225_full_license__Free_2022.pdf) <http://www.kitesurfingkites.com/photoshop-cc-2019-version-20-with-registration-code-download-win-mac-march-2022/> <http://caringcounselingllc.com/photoshop-2021-version-22-crack-patch-full-product-key-free-download-for-windows-2022-new/> <https://www.olives-gonfond.com/wp-content/uploads/2022/06/clephil.pdf> [https://soflodetox.com/wp](https://soflodetox.com/wp-content/uploads/2022/06/Adobe_Photoshop_2021_Version_2251_Crack_Mega__MacWin_Updated_2022.pdf)[content/uploads/2022/06/Adobe\\_Photoshop\\_2021\\_Version\\_2251\\_Crack\\_Mega\\_\\_MacWin\\_Updated\\_2022.pdf](https://soflodetox.com/wp-content/uploads/2022/06/Adobe_Photoshop_2021_Version_2251_Crack_Mega__MacWin_Updated_2022.pdf) <https://www.raven-guard.info/photoshop-cs6-jb-keygen-exe/> <http://reverendsgarage.net/2022/06/30/adobe-photoshop-2020-version-21-universal-keygen-free-3264bit-2022/> [https://americap2.nyc3.digitaloceanspaces.com/upload/files/2022/06/uc7OAFcT1GTZHGOibpxd\\_30\\_5422dc524a147ed106c87f0](https://americap2.nyc3.digitaloceanspaces.com/upload/files/2022/06/uc7OAFcT1GTZHGOibpxd_30_5422dc524a147ed106c87f069d77b7b9_file.pdf) [69d77b7b9\\_file.pdf](https://americap2.nyc3.digitaloceanspaces.com/upload/files/2022/06/uc7OAFcT1GTZHGOibpxd_30_5422dc524a147ed106c87f069d77b7b9_file.pdf) [https://scappy.bmde](https://scappy.bmde-labs.com/upload/files/2022/06/1HlTB3JzQuFSSWZmmUgk_30_d96cbc059d46d6d9d6529aa425ec38b4_file.pdf)[labs.com/upload/files/2022/06/1HlTB3JzQuFSSWZmmUgk\\_30\\_d96cbc059d46d6d9d6529aa425ec38b4\\_file.pdf](https://scappy.bmde-labs.com/upload/files/2022/06/1HlTB3JzQuFSSWZmmUgk_30_d96cbc059d46d6d9d6529aa425ec38b4_file.pdf) [https://socialtak.net/upload/files/2022/06/1b3BCBaD6UvllbdbNWk8\\_30\\_25c74ed23d7e8de5cd489afc21995a16\\_file.pdf](https://socialtak.net/upload/files/2022/06/1b3BCBaD6UvllbdbNWk8_30_25c74ed23d7e8de5cd489afc21995a16_file.pdf) [https://studiblog.net/wp-content/uploads/2022/06/Adobe\\_Photoshop\\_2021\\_Version\\_2231.pdf](https://studiblog.net/wp-content/uploads/2022/06/Adobe_Photoshop_2021_Version_2231.pdf)